## **Comment insérer une note ?**

sur LibreOffice Writer

Une **note de bas de page** est composée d'un **appel de note** situé derrière le mot à annoter et d'un **texte de note** situé en bas de la page.

Entré en vigueur le 25 mai 20[1](#page-0-0)8 dans toute l'Union européenne, le RGPD<sup>1</sup> instaure un nouveau cadre juridique pour la protection des données personnelles.

Dans l'univers numérique, la CNIL<sup>[2](#page-0-1)</sup> est le régulateur des données personnelles. Elle accompagne les professionnels dans leur mise en conformité et aide les particuliers à maîtriser leurs données pers Appel et exercer leurs droits. de note

**Pour insérer une note de bas de page :**

- se placer juste derrière le mot à annoter ;
- faire **INSERTION > NOTES DE BAS DE PAGE :** les notes sont numérotées automatiquement dans l'ordre du texte ;
- saisir le texte de la note en bas de page.

Entré en vigueur le 25 mai 2018 dans toute l'Union européenne, le RGPD<sup>1</sup> instaure un nouveau cadre juridique pour la protection des données personnelles Dans l'univers numérique, la CNIL est le régulateur des données personnelles. Elle accompagne les professionnels dans leur mise en conformité et aide les particuliers à maîtriser leurs données personnelles et exercer leurs droits.

Appel de note

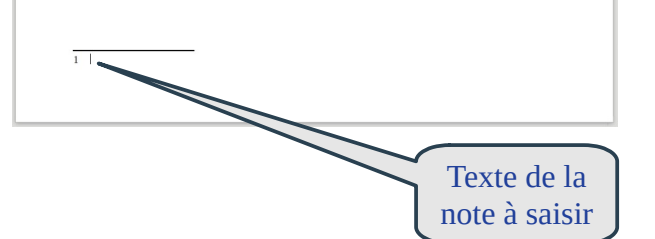

## **Pour supprimer une note de bas de page :**

• supprimer l'appel (le numéro) dans le texte :la numérotation des notes est actualisée.

<span id="page-0-1"></span><span id="page-0-0"></span>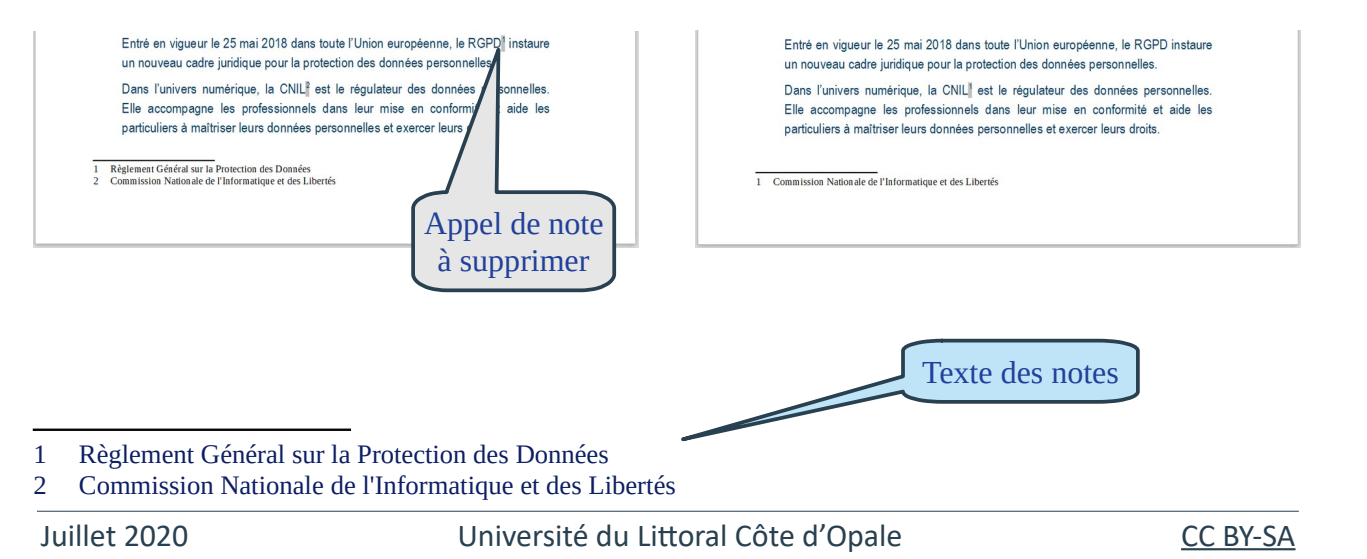